不完全極点図からの配向度関数を計算

2023年01月03日 HelperTex Office

配向度関数は、Cubic以外完全極点図から計算される。 不完全極点図の場合、ODF解析後、配向度関数が計算されるが、ODF解析を行わない場合、 透過領域データをcreateする必要があります。 極点図の中心付近に極が集中する場合に限り、配向度関数の計算が可能になります。 CTRソフトウエアでは、2つの方法があります。

NDOrientationによるβ方向の平均値からの指数近似

CreateExpPoleFigureによる指数面近似

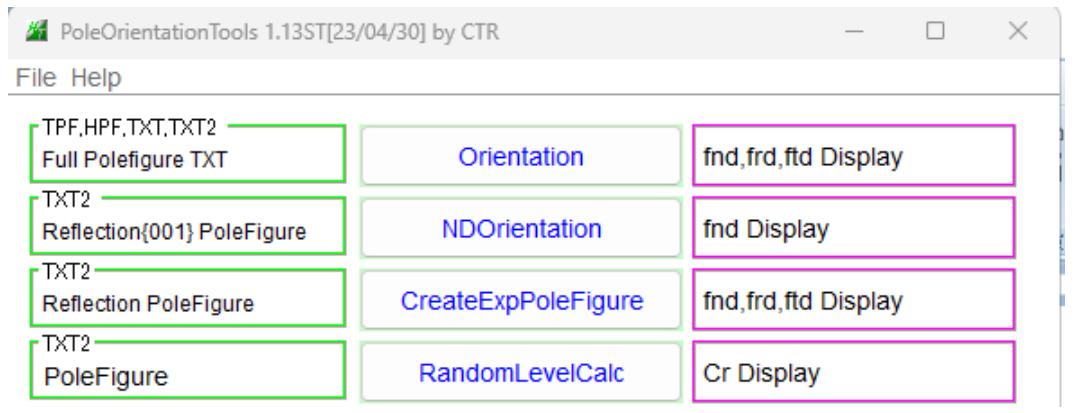

解析測定データ

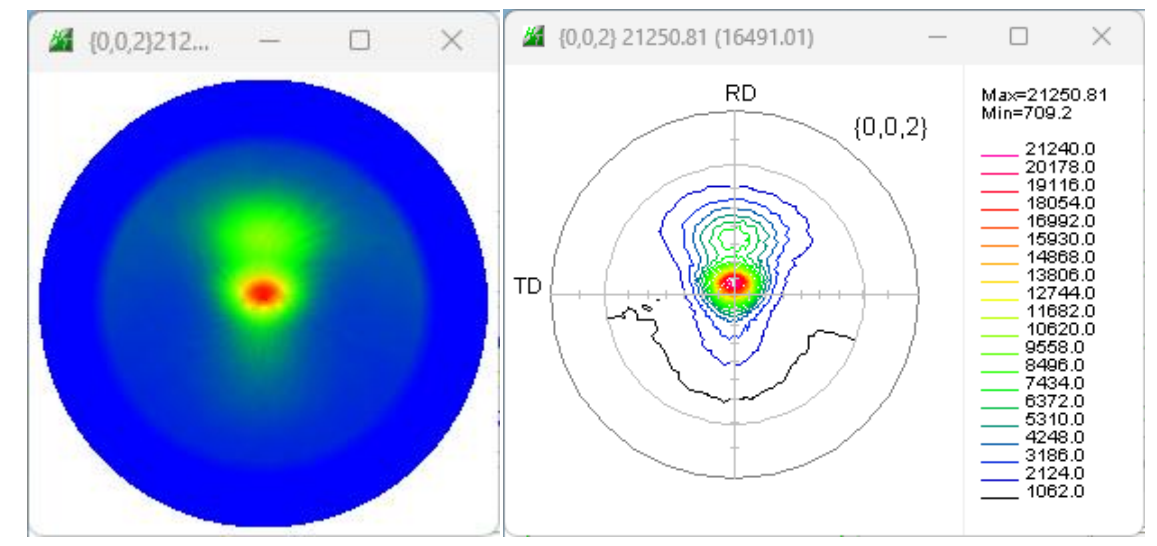

極点処理

バックグランド除去

deefocus補正

### 配向度計算

透過領域を直線近似(NDOrientation) 透過領域を面近似(CreateExpPoleFigure->Orientation)

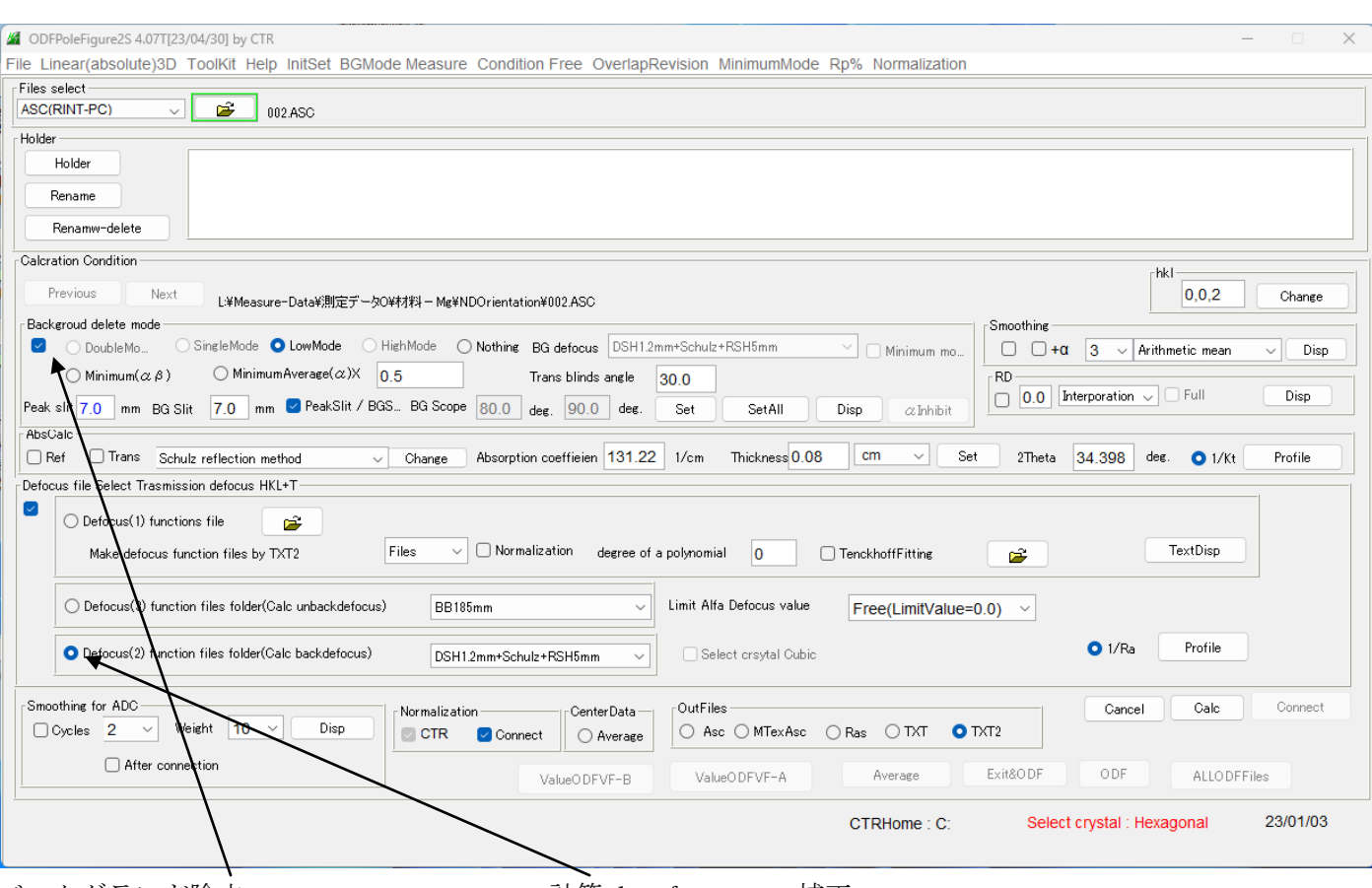

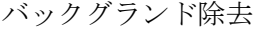

バックグランド除去 計算defocus補正

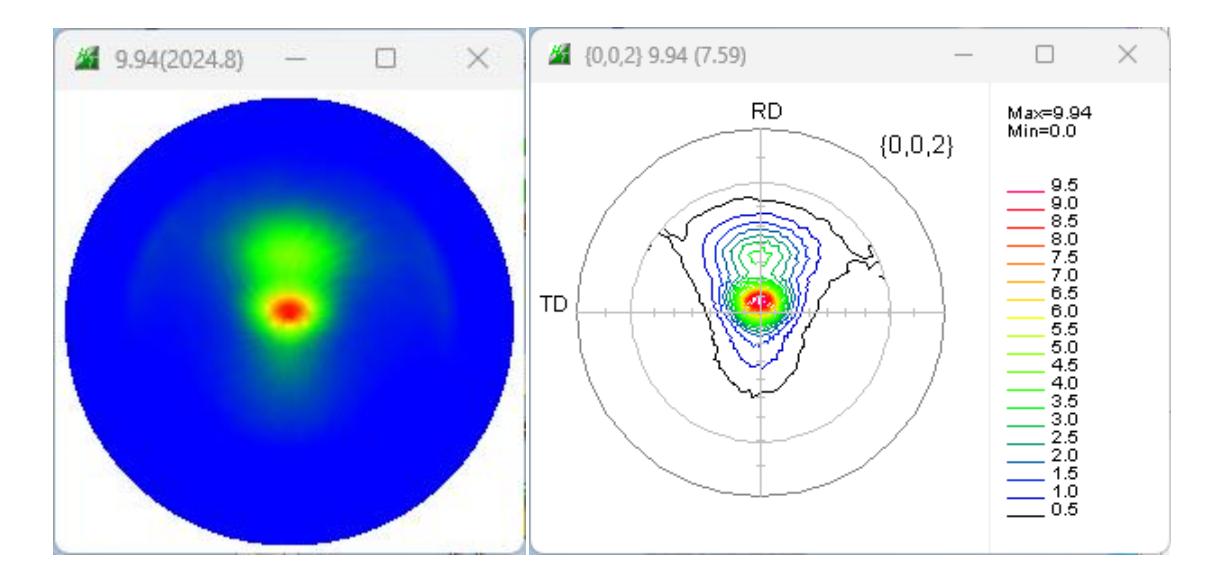

#### NDOrientation

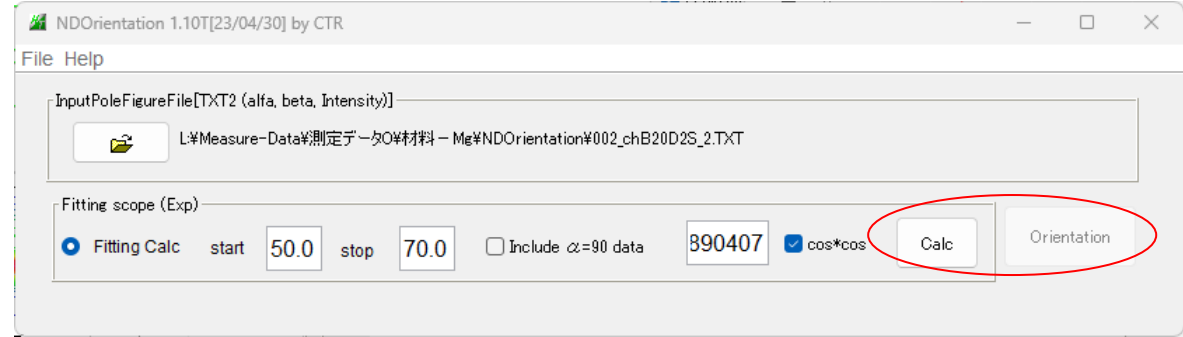

#### β方向平均値プロファイル

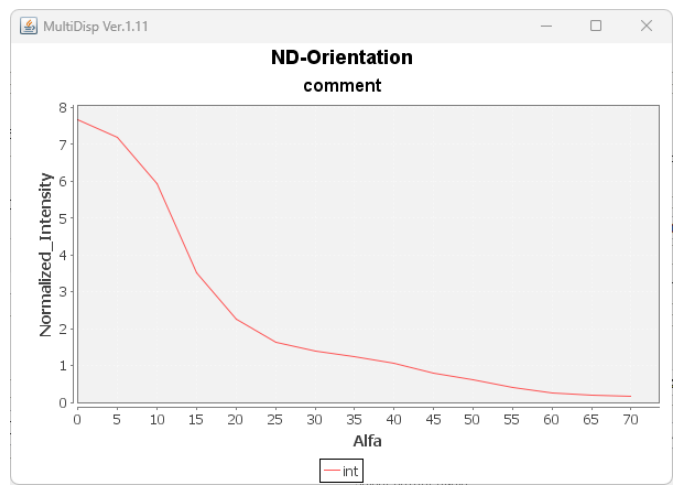

## 等価領域を指数近似

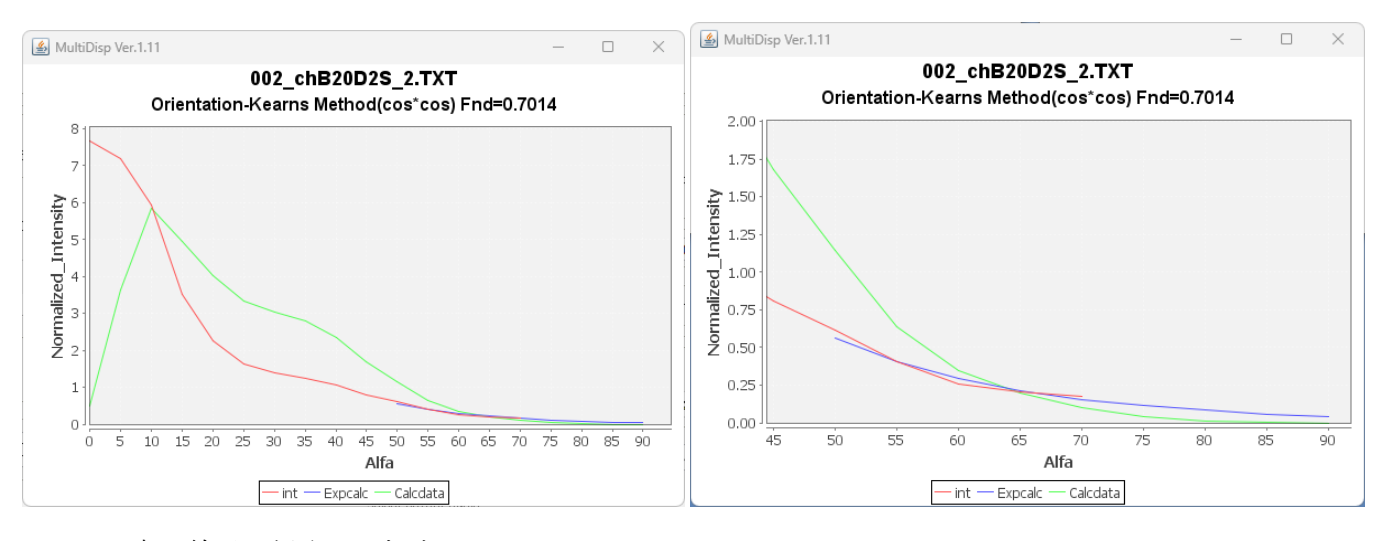

青い線が近似された極点

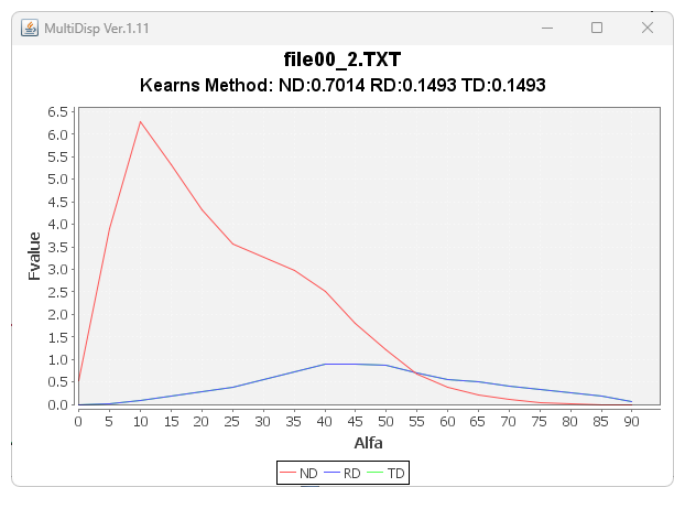

## CreateExpProfile

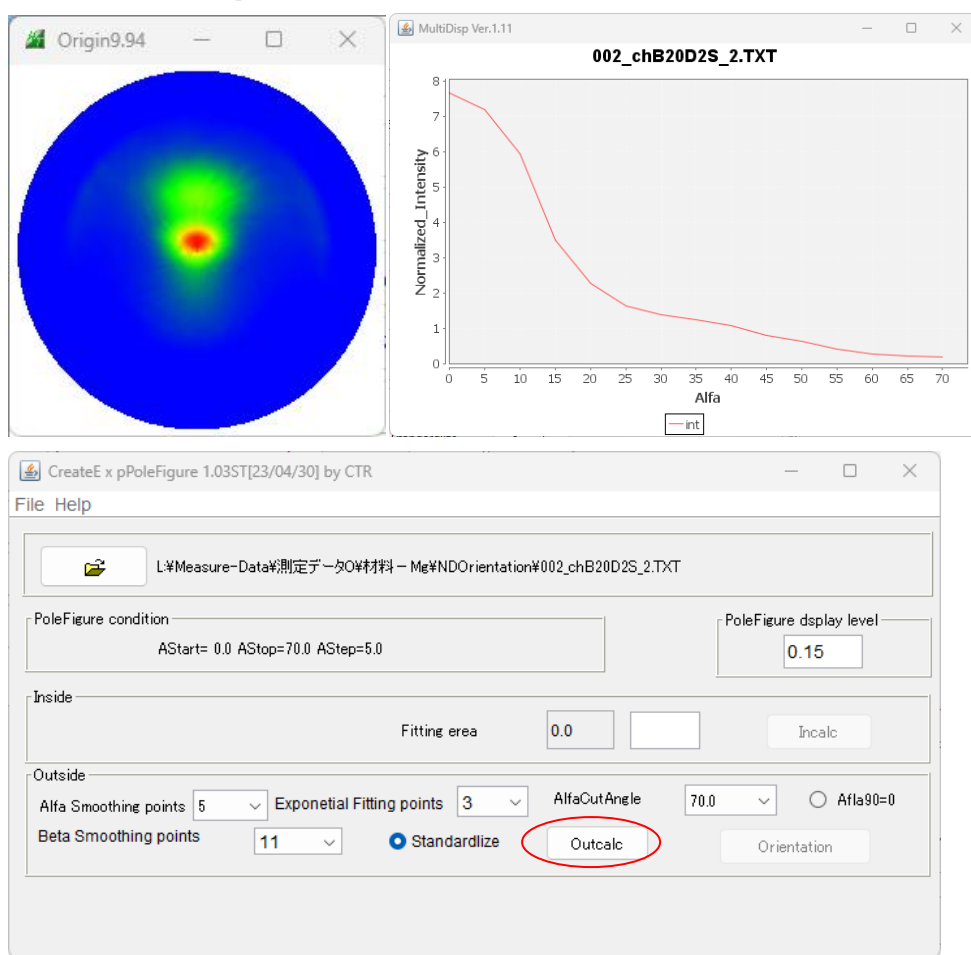

## 完全極点図(2次元指数関数で近似)

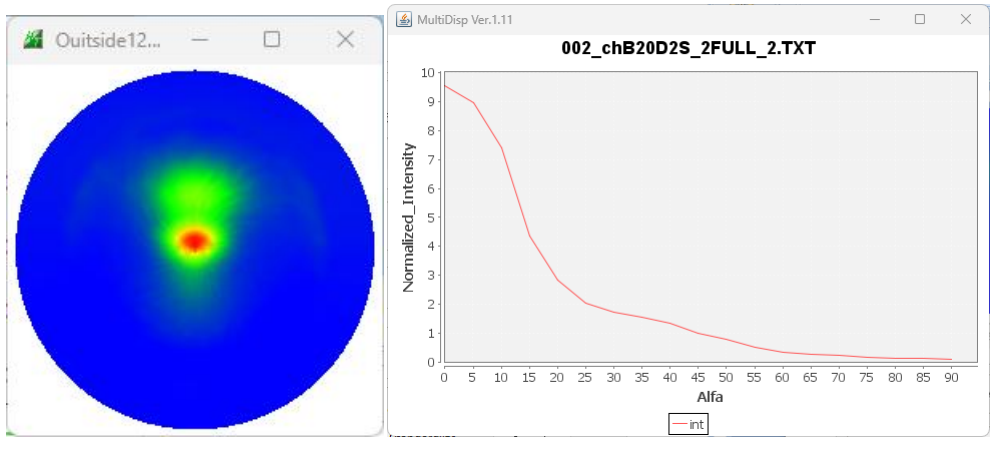

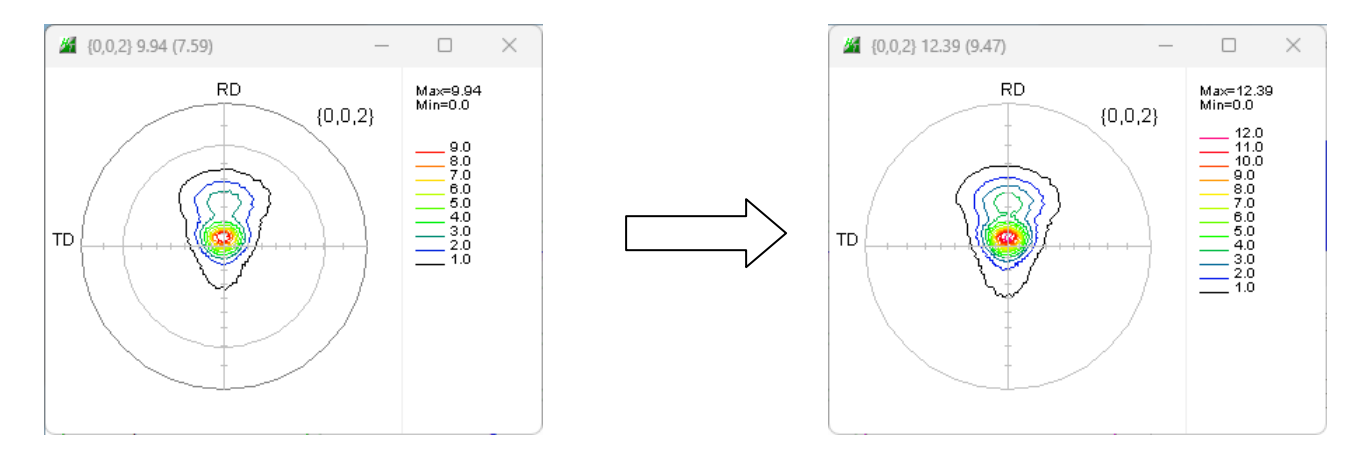

# Orientationで計算

近似された完全極点図から配向度関数を計算

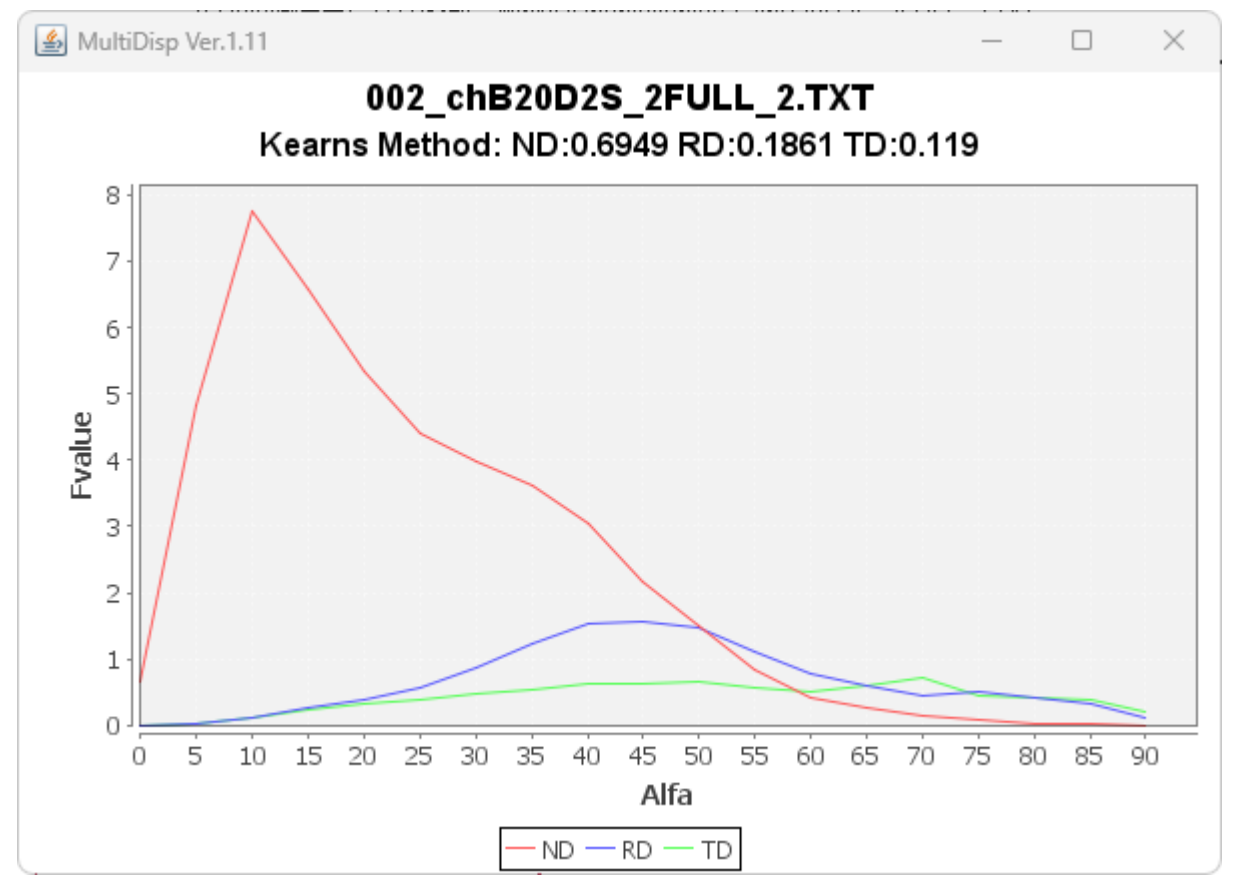